Требования: svg картинки адаптивность переводы ру, ен в translate.google.com логин — любой номер пароль 0000

### 1. Для -<https://metanet.observer/>

При клике на оповещение должно появляться модальное окно, аналогично <https://educate.market/ru> где авторизованный юзер сможет подписаться на оповещения.

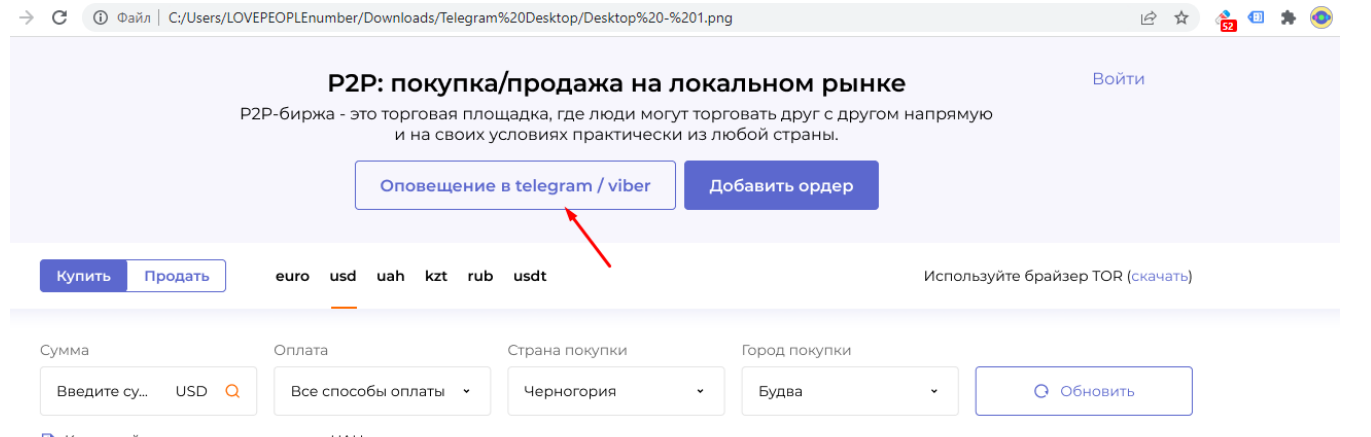

**В** Комиссий сервиса нет для валюты UAH

#### Смотрите как сделано на едукейт.

На этом этапе ограничтесь версткой

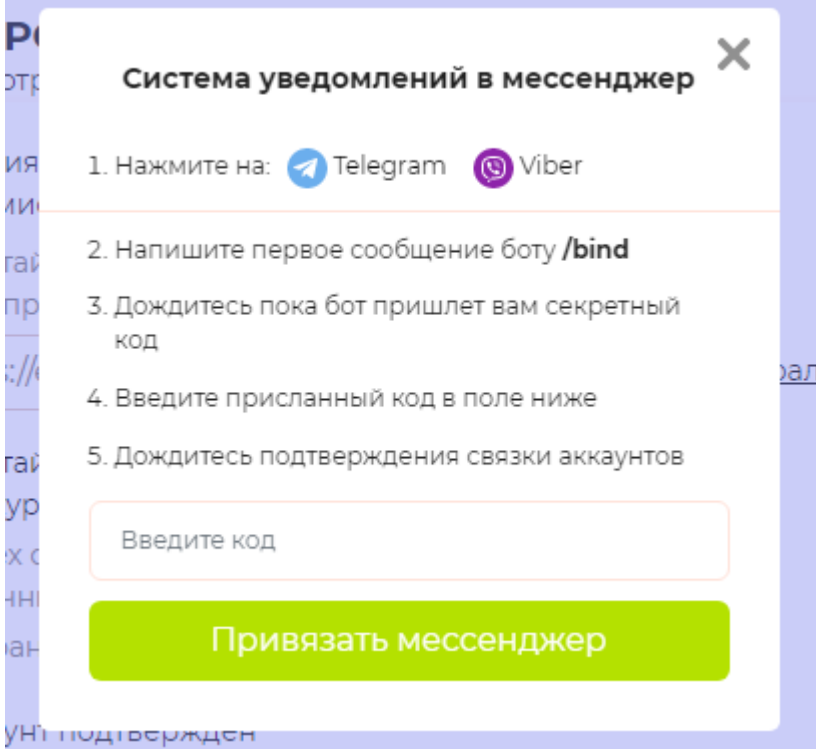

## 2. на самом сервисе, при клике на

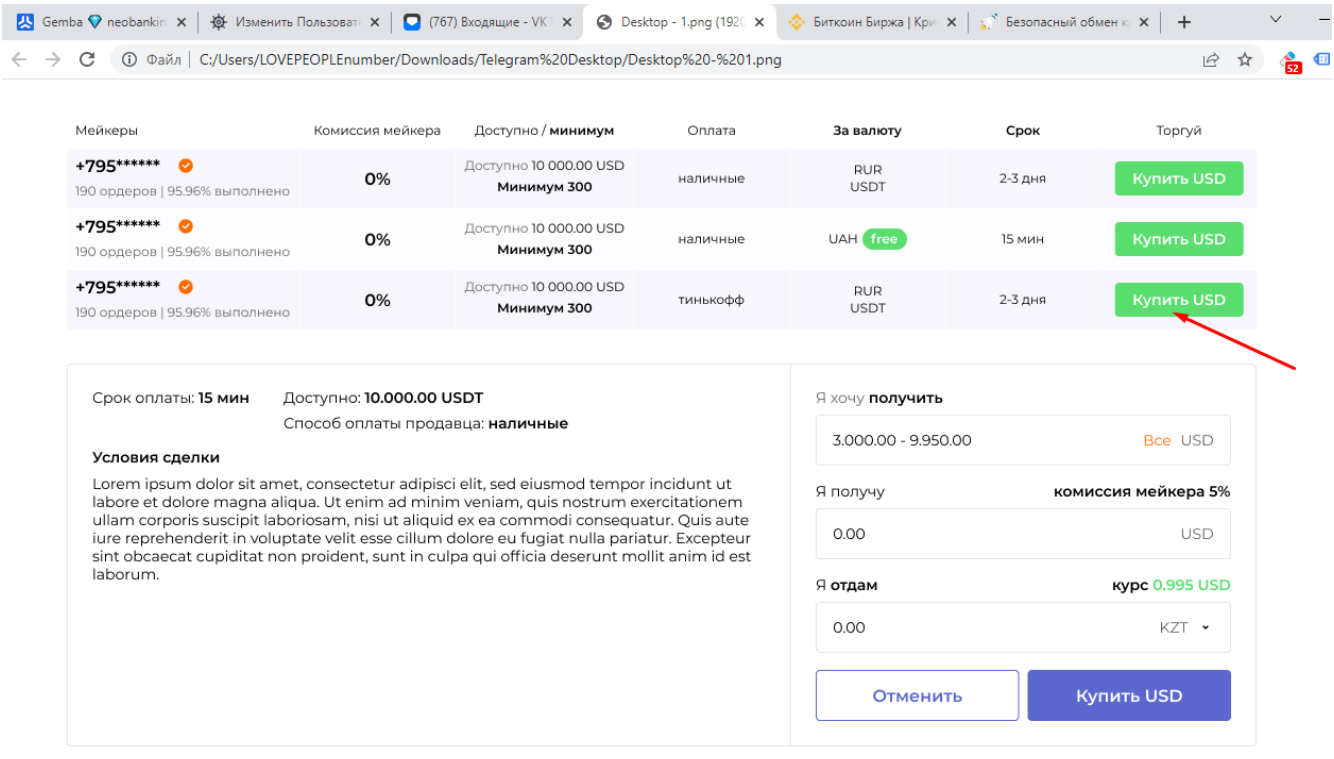

### должно открываться под строкой где нажали «купить» :

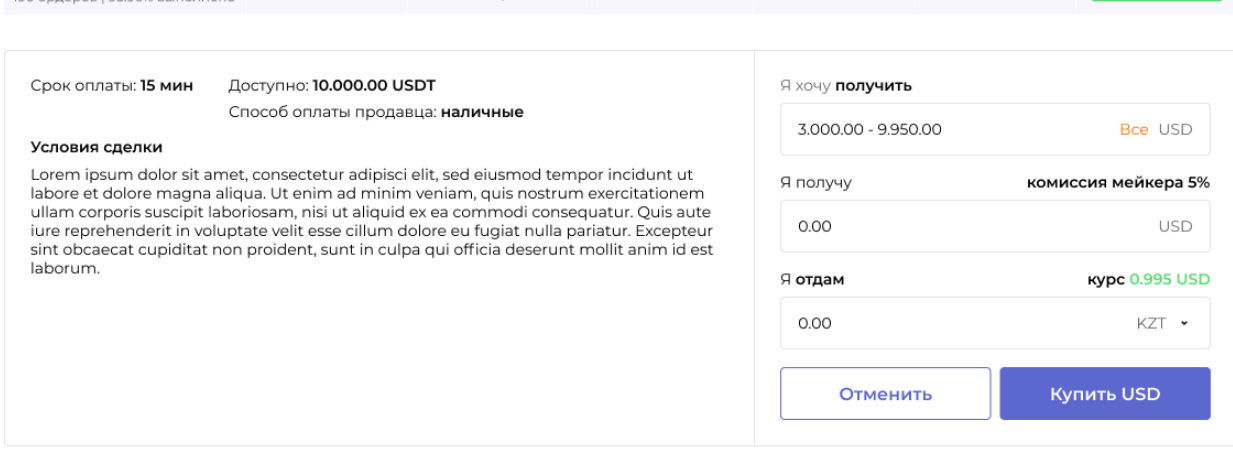

остальные строки будут ниже, то есть между строк появится блок.

в поле- «Я хочу получить» выводим «Минимальную сумму» и «доступную сумму». Например 300 — 10.000 при клике на «Все» указывается вся сумма сумму меньше минимальной, что указал мейкер вписать нельзя

в поле- «Я получу» выводим сумму за минус комиссию %

в поле «Я отдам» выводим автоматически посчитанную по курсу валют сумму правее есть SELECT

в нем доступные валюты, что указал Мейкер. При клике на купить, если пользователь не авторизован — должен вылетать окно с авторизацией по смс, если авторизован ниже разблокируется чат и можно писать мейкеру.

Чат на сокетйо, сервис мы уже подняли

теперь о «курсе валют». Данные указывал заранее мейкер . Выводим. Они меняются в зависимости от того что указано в валюте ниже. Там где KZT

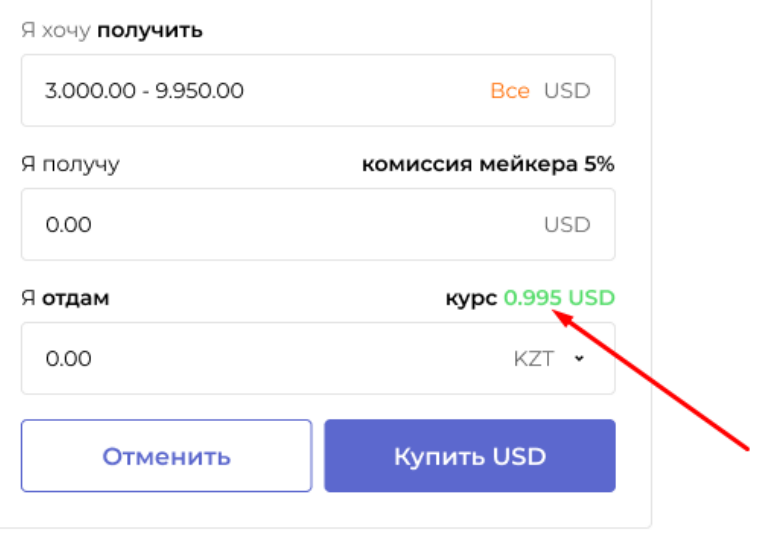

если клиент нажал КУПИТЬ, активируется чат и в него уходит сообщение- «Здравствуйте, я покупаю ХХХ Валюта. Комиссия Х%. Метод оплаты: хххххх Мой телефон: ххххххх »

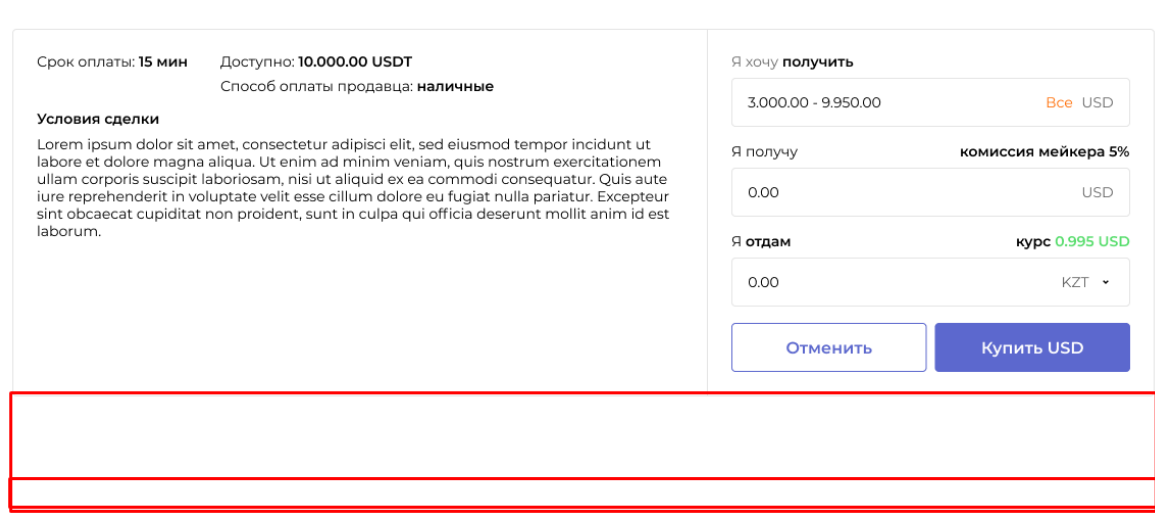

Сообщение уходит в телеграм -вайбер бот со ссылкой на панельку с 1 строкой и расскрытым чатом. Авторизация по ссылке автоматическая, если клиент не авторизован. Так сделано на едукейте , смогу дать доступ к laravel php.

Ссылка будет вида: metanet.observer/p/hash у мейкера в правой части будет- Я отдаю хх валюта Я получу хх валюта

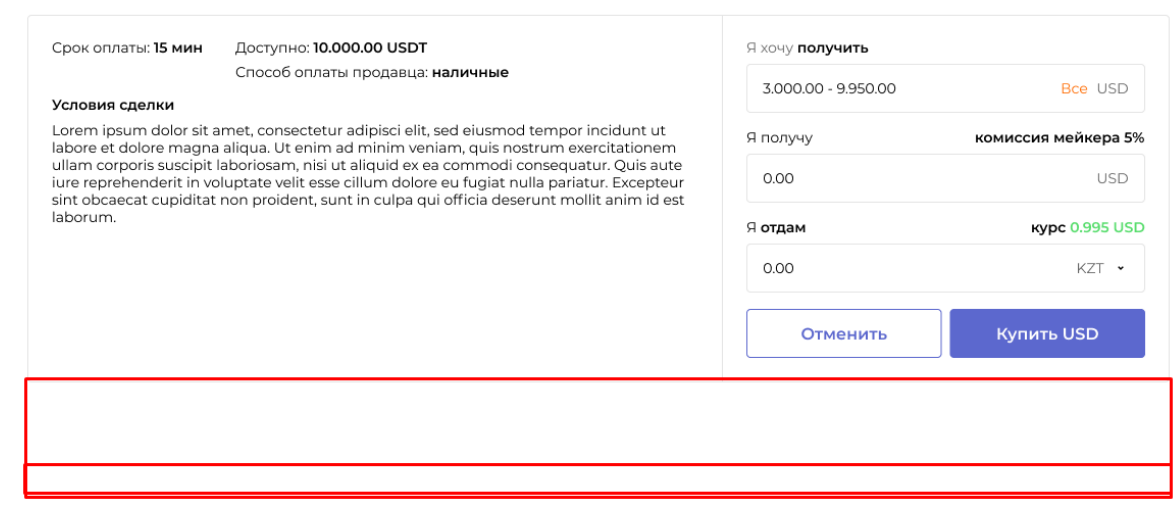

## сюда необходимо вывести зеленую кнопку для мейкера и клиента:

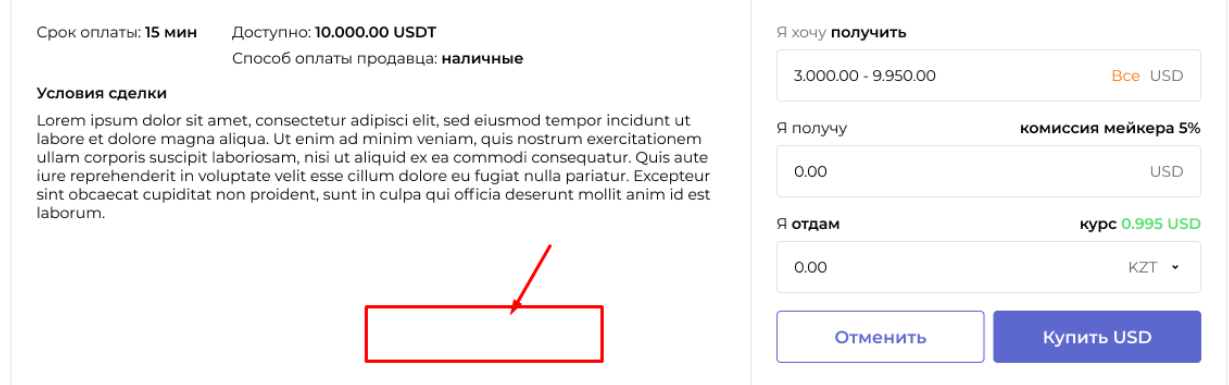

# написать «Я совершил перевод».

# Если клиент нажмет на кнопку , то у мейкера будет +1 ордер .

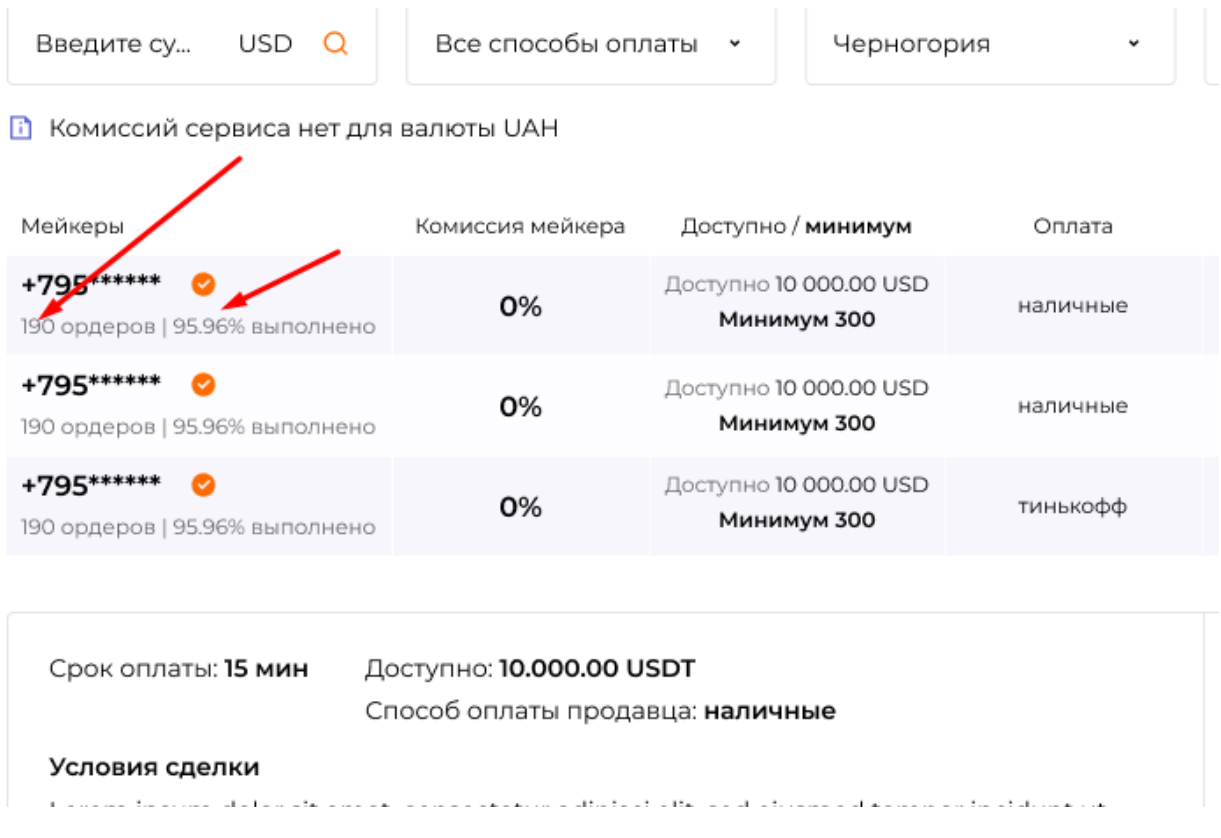

При клике на кнопку должен вылезать окно модальное с текстом:

Вы действительно совершили перевод?

Действие не отменить

Да — нет

у мейкера также есть такая же кнопка, которая завершит перевод и минуснет с доступного баланса сумму.

После того как нажали зеленые кнопки- кнопка пропадает и написано «Перевод выполнен» в ЧАТ уходит сообщение - Я совершил перевод на ххх валюта

и в чат бот также уходит сообщение со ссылкой на чатик и автоматической авторизацией.

Также если оба закрыли сделку, то у заявки должно появится процент выполненных сделок:

Мейкеры Дοι Комиссия мейкера +795\*\*\*\*\*\* Дост 0% 190 ордеров | 95.96% выполнено +795 \*\*\*\*\*\* Дост 0% 190 ордеров | 95.96% выполнено +795\*\*\*\*\*\*\* © Дост 0% 190 ордеров | 95.96% выполнено

• Комиссий сервиса нет для валюты UAH